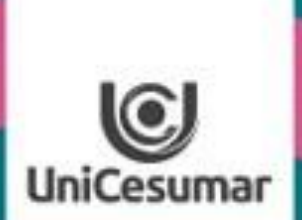

**TODOS OS DIAS PODEMOS APRENDER ALGO NOVO** 

## GOOGLE APRESENTAÇÃO

S

R.

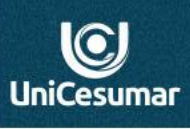

## Apresenta...

O Google [Apresentações](https://gsuite.google.com/intl/pt-BR/products/slides/?utm_source=google&utm_medium=cpc&utm_campaign=latam-BR-all-pt-dr-bkws-all-all-trial-e-latam-1008071-LUAC0007458-google&utm_content=text-ad-none-none-DEV_c-CRE_430299857269-ADGP_Hybrid%20%7C%20AW%20SEM%252) é um aplicativo da Google para criação e edição de apresentações a qualquer horário e de qualquer navegador sem precisar de software.

As apresentações criadas podem ser compartilhadas com várias pessoas e assim, trabalharem simultaneamente sempre com acesso à versão mais recente. Com o **Google apresentações**, é possível *visualizar ou apresentar slides pelo seu smartphone ou tablet.*

Esse aplicativo permite que as **apresentações** sejam salvas **automaticamente no Google Drive**, assim, as versões são mantidas pelo tempo que você quiser, dessa forma você pode controlar e desfazer revisões.

Nesse tutorial iremos apresentar algumas possibilidades de utilização do Google apresentações.

#### **INSPIRA & TRANSPIRA & NÃO PIRA!**

INSPIRA

### **Como abrir uma apresentação dentro da minha conta Google?**

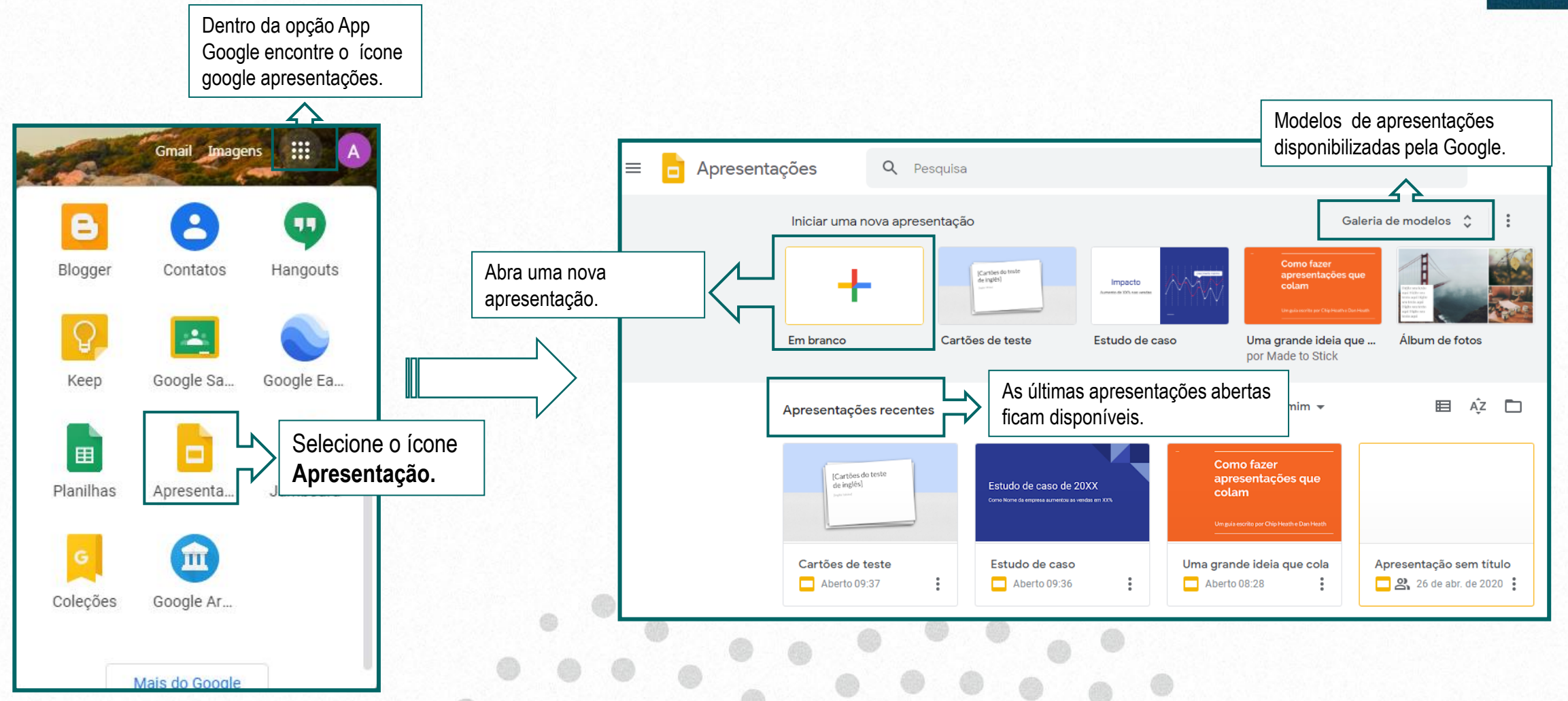

#### $\overline{\textbf{C}}$ **UniCesumar**

**EXAMPLES** 

# **EXAMPLE IN SPIRA**

#### **Conheça a barra de ferramentas!**

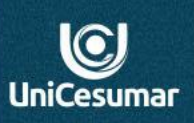

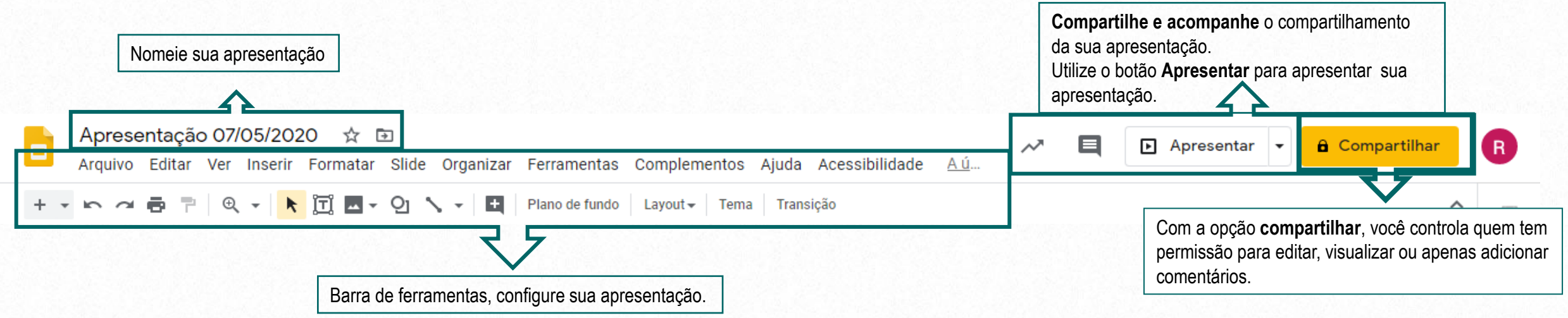

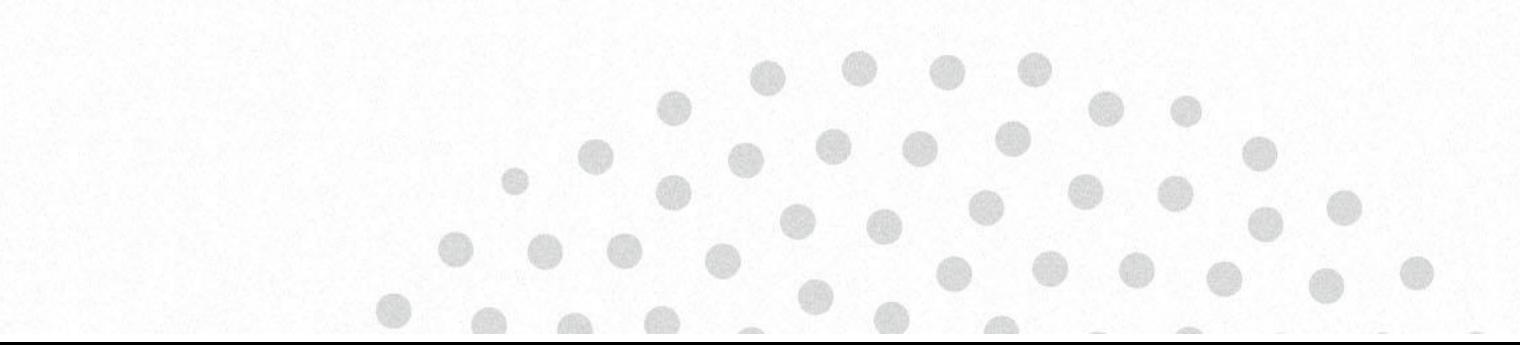

#### **Insira imagens em suas apresentações sem sair do slide.**

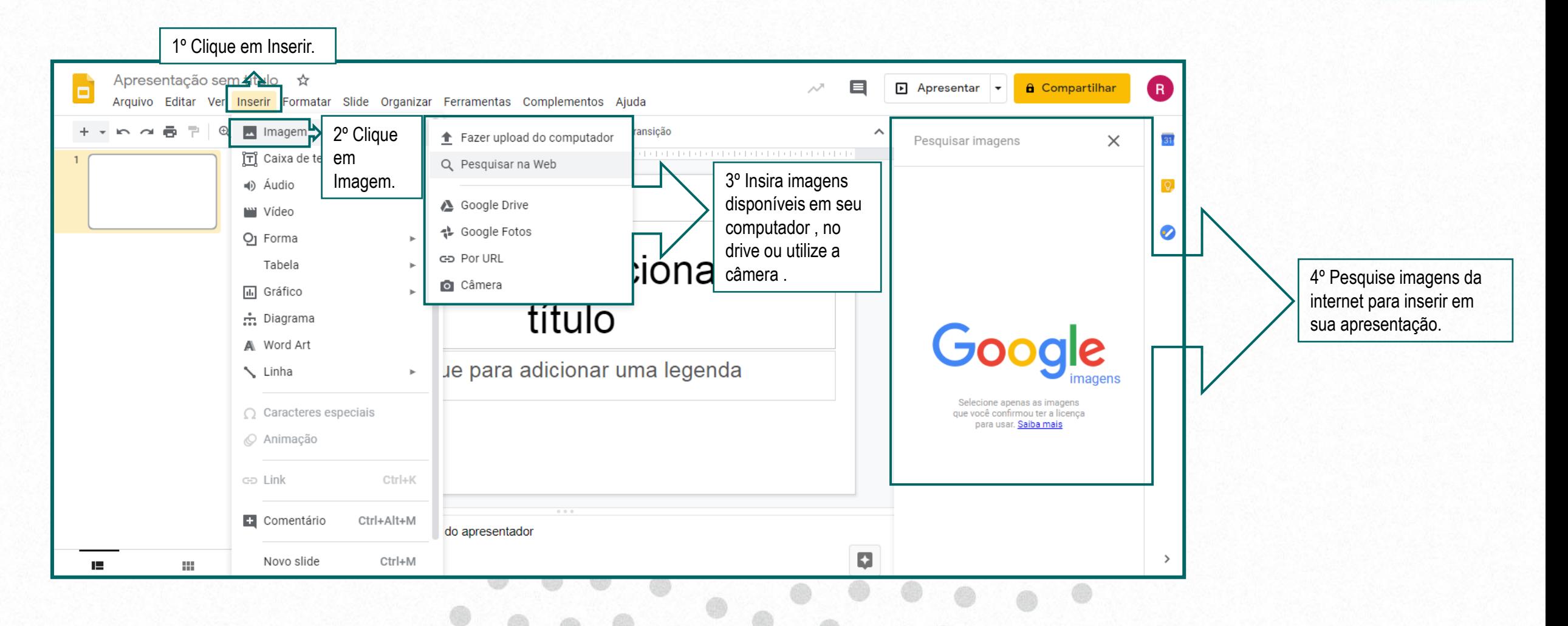

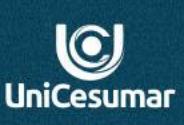

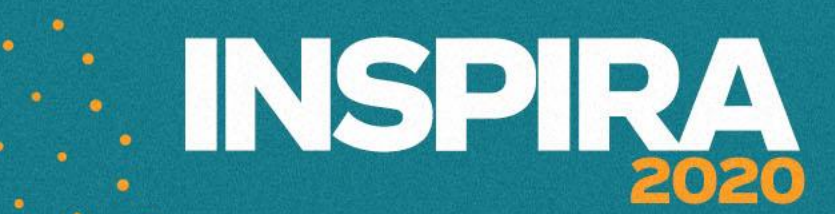

## **Example 18 INSPIRA**

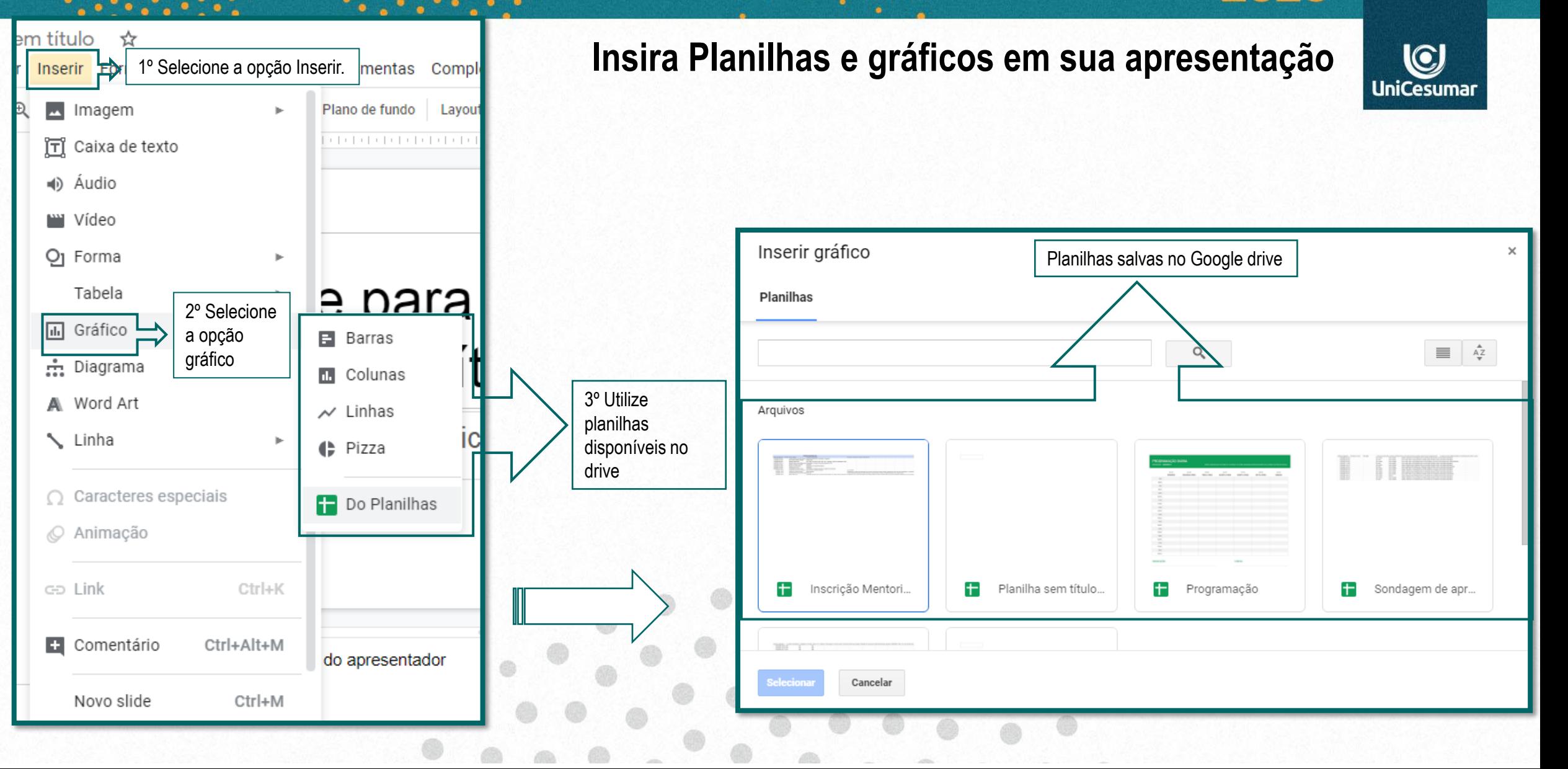

# **EXAMPLES**

 $\alpha$ 

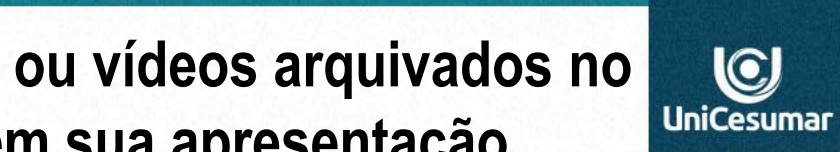

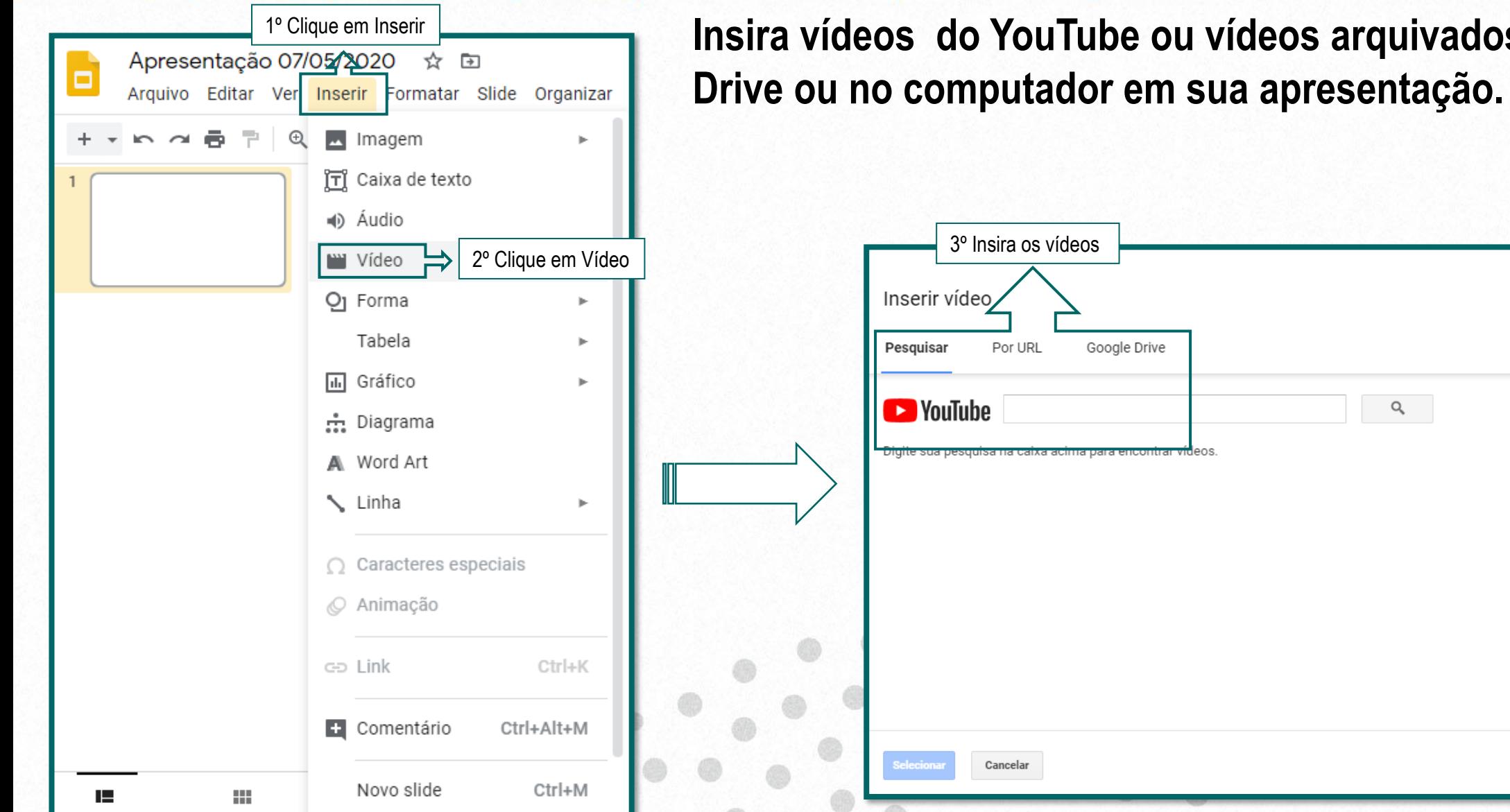

## **EXAMPLES**

### **Insira vídeos pesquisando no YouTube**

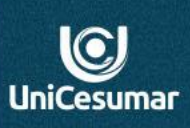

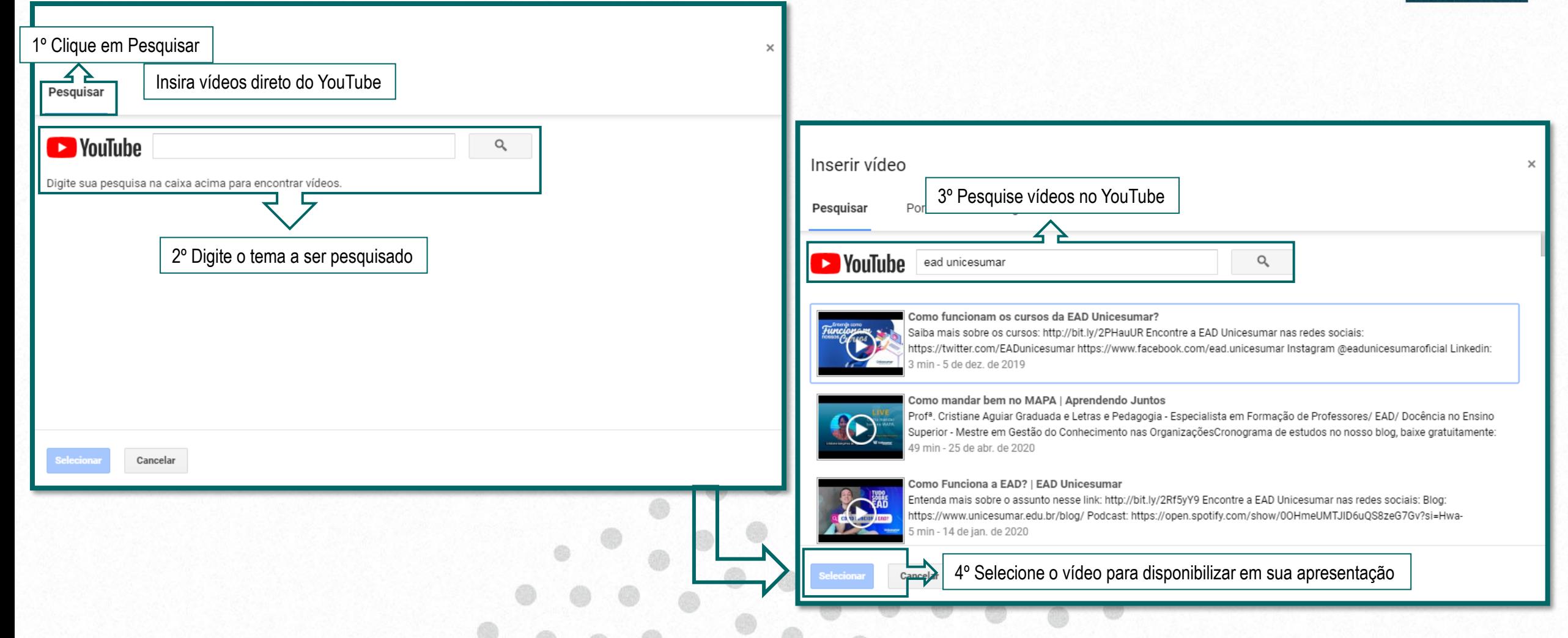

# **EXAMPLES**

 $\overline{\text{C}}$ **UniCesuma** 

### **Você já sabe qual vídeo quer pesquisar? Então cole o link e busque pelo URL**.

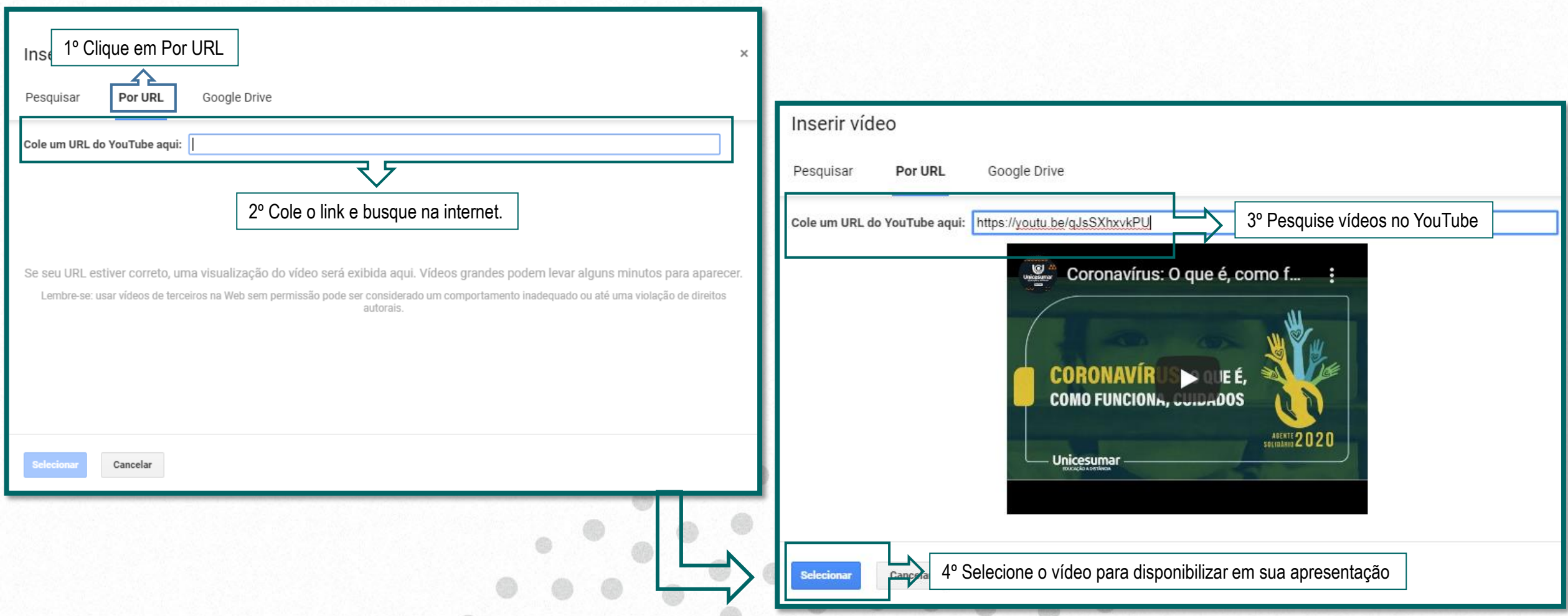

dillo.

## **EXAMPLE INSPIRA**

 $\bigcirc$ 

### **Insira vídeos disponíveis no Drive**

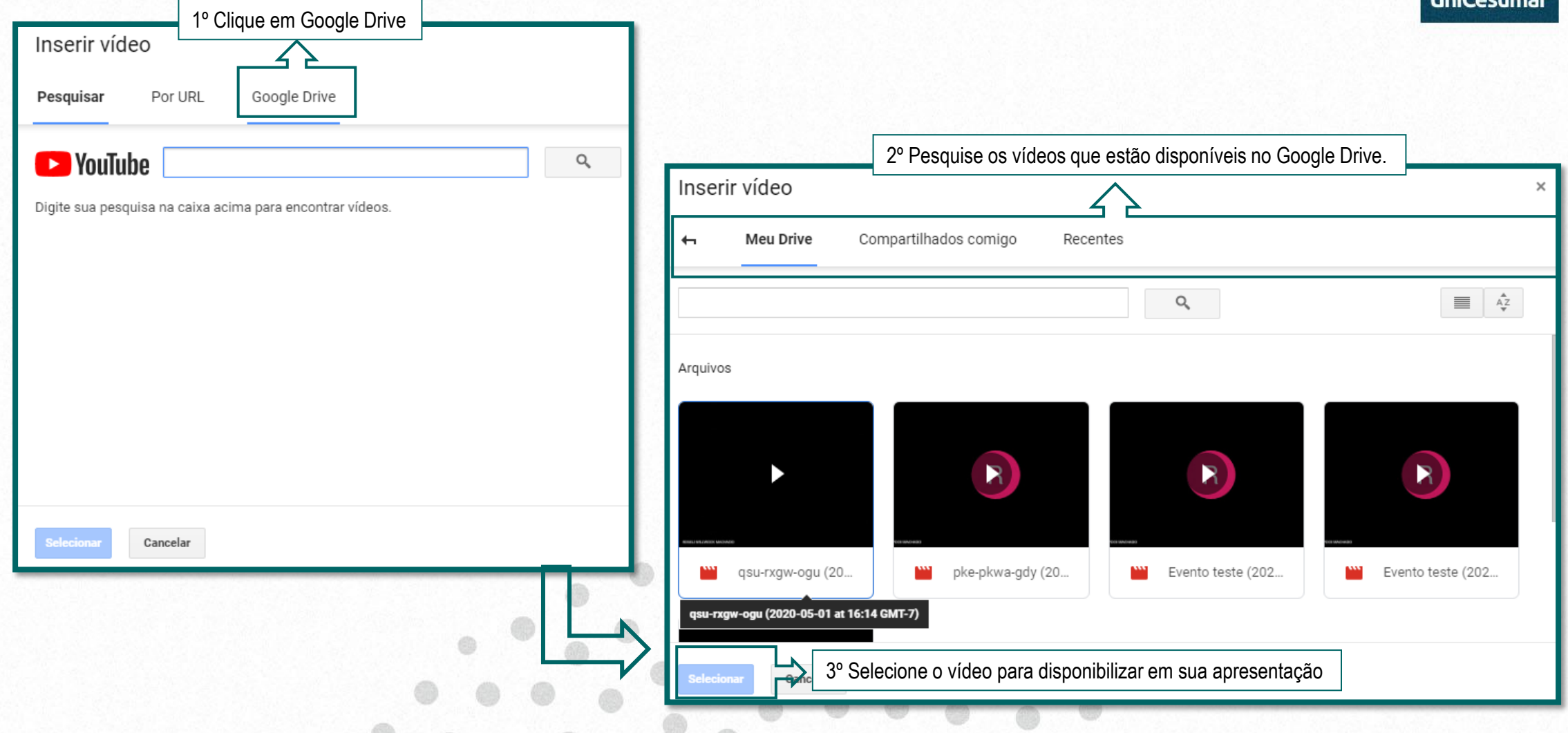

## **INSPIRA**

Ao iniciar a apresentação, ficará disponível uma barra de ferramenta para te auxiliar no decorrer da apresentação. Abaixo apresentamos as ferramentas mais importantes:

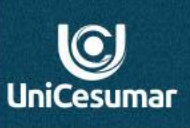

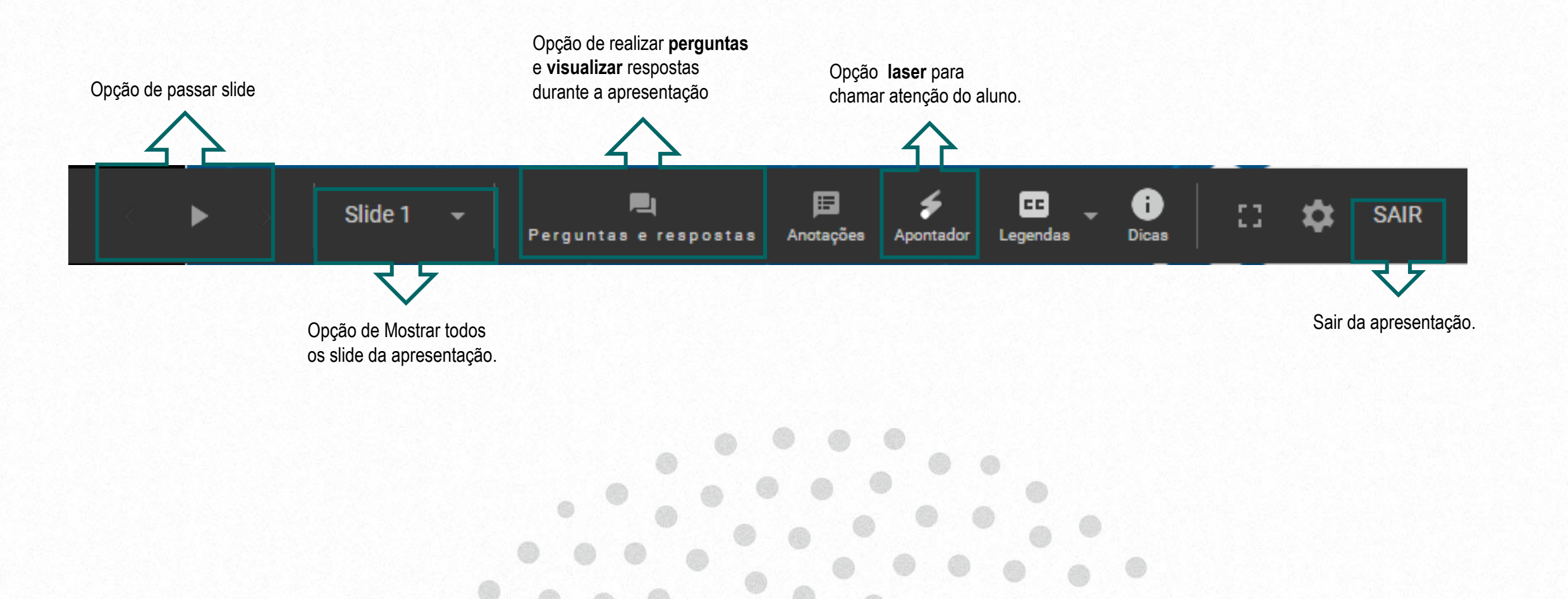

## . INSPIRA

### **Apresentação do Slide**

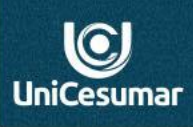

### Estudo de caso de 20XX

Como Nome da empresa aumentou as vendas em XX%

Utilize a barra para apoiar sua apresentação

Perguntas e respost

Slide 1

Utilize o laser em suas apresentações.

## Estudo de caso de 20XX

Como Nome da empresa aumentou as vendas em XX%

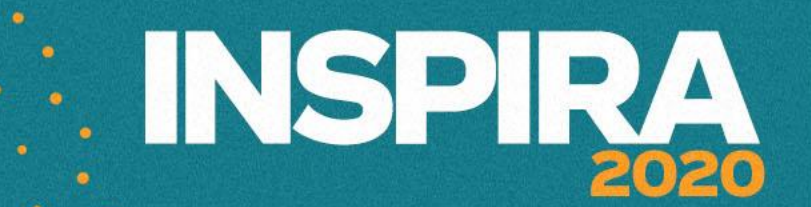

### **Dinamize sua apresentação realizando perguntas dentro da sua apresentação**

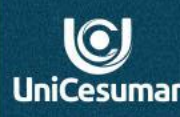

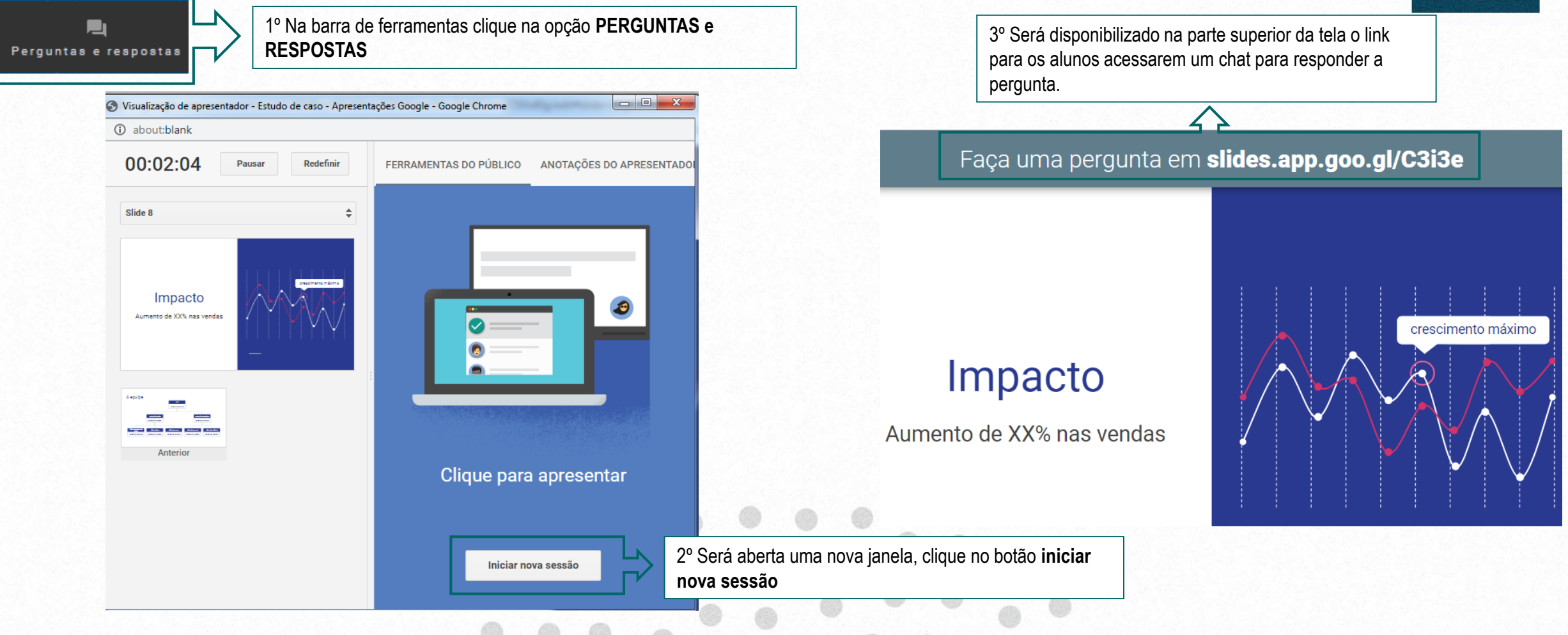

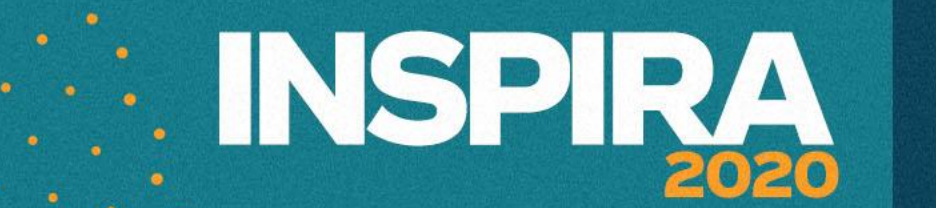

 $\bigcirc$ **UniCesumar** 

### **Janela de controle da opção Perguntas e Respostas da apresentação**

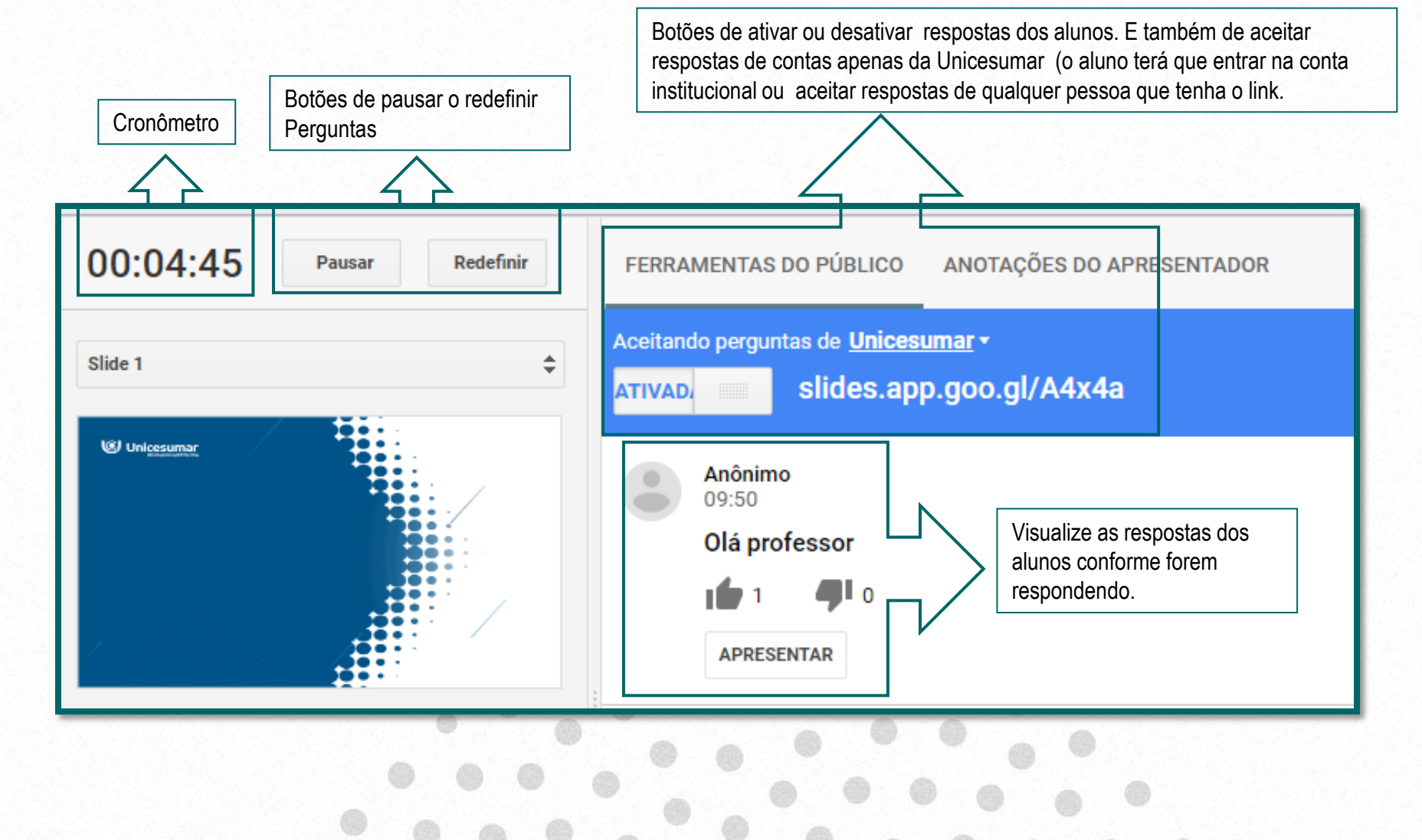

## **ENSPIRA**

### **Apresentação salva no Google Drive**

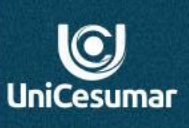

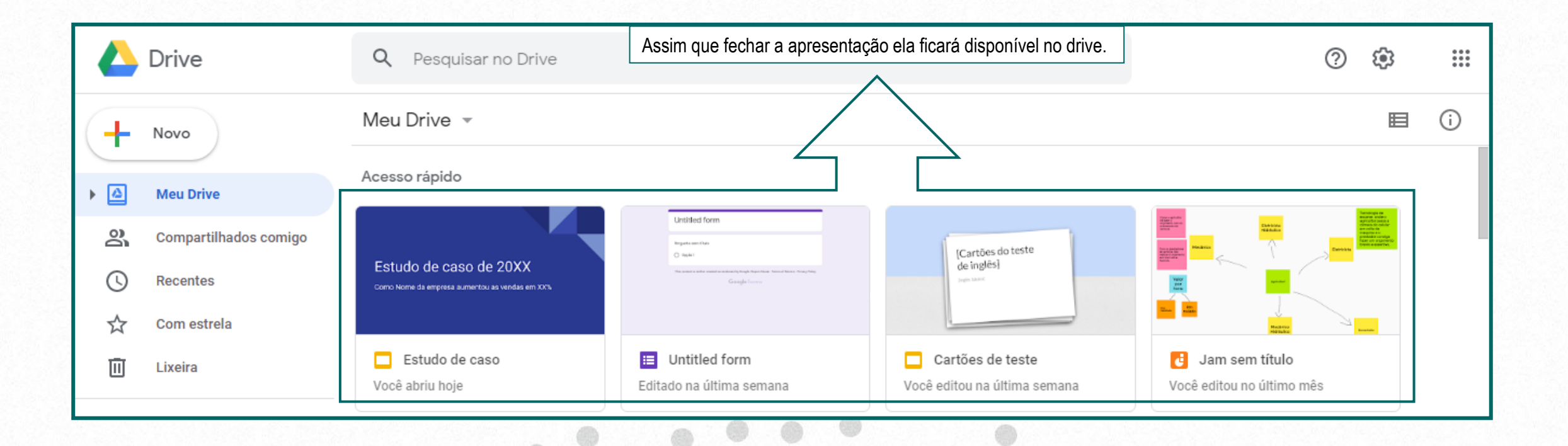

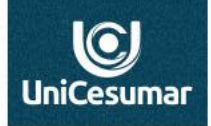

**INSPIRA** 

Professor, esperamos que esse tutorial tenha te ajudado, mas em caso de dúvida, entre em contato.

**Performar**

Das 7h às 15h: 44 99122 2059

Das 15h às 23h: 44 99178 4889

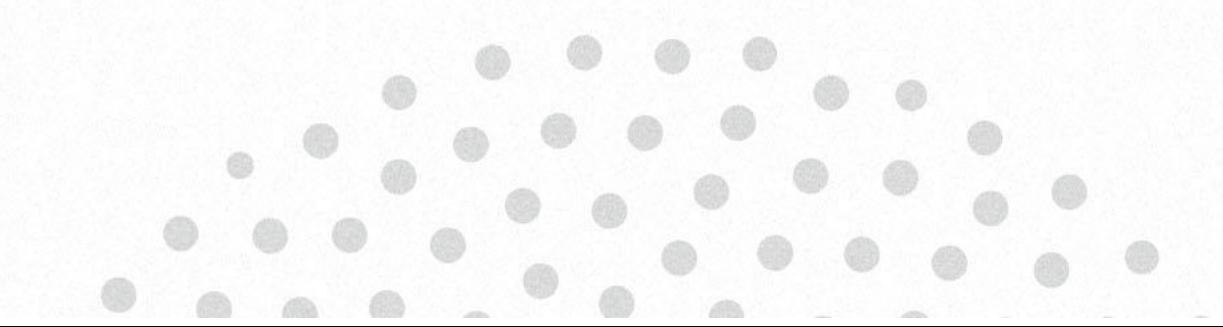